## **Créer un site internet avec Drupal (un CMS pas comme les autres)**

source : framabook Drupal 7

- Installer un serveur lamp
- Installer phpMyAdmin
- Installer Drupal

## **Téléchargement et accès à l'installateur de Drupal**

• Sur le site<http://www.drupal.org/download>, onglet Download & Extend (télécharger), télécharger la dernière version stable de Drupal.

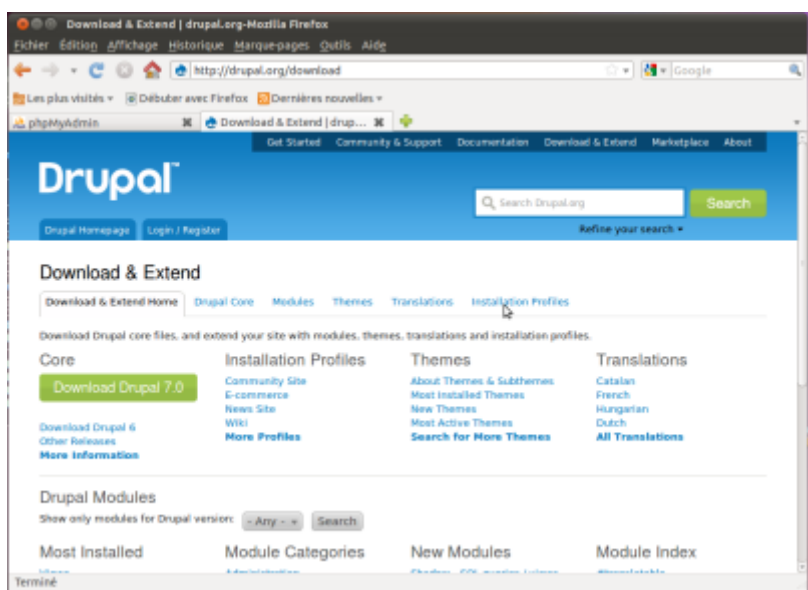

- Le décompresser dans le home de l'utilisateur et le renommer en drupal, par exemple **~/drupal**
- Créer un lien symbolique entre le répertoire d'Apache et le répertoire drupal :

```
$ cd ~ \sim/www
$ sudo ln -s ~/drupal
                       La commande ln -s crée un lien symbolique entre le
                       répertoire ~/www et le répertoire drupal du répertoire
                       personnel. Cela permet de modifier facilement les fichiers de
                       Drupal sans entrer le mot de passe super utilisateur. Cela
                       peut ralentir le système qui doit résoudre ce lien à chaque
                       requête.
```
[Dans un navigateur internet, entrer l'adresse :](https://doc.nfrappe.fr/lib/exe/detail.php?id=logiciel%3Ainternet%3Adrupal%3Astart0&media=logiciel:internet:drupal:drupal_2.png) [http://localhost/drupal.](#page--1-0) La page d'accueil de Drupal

apparaît :

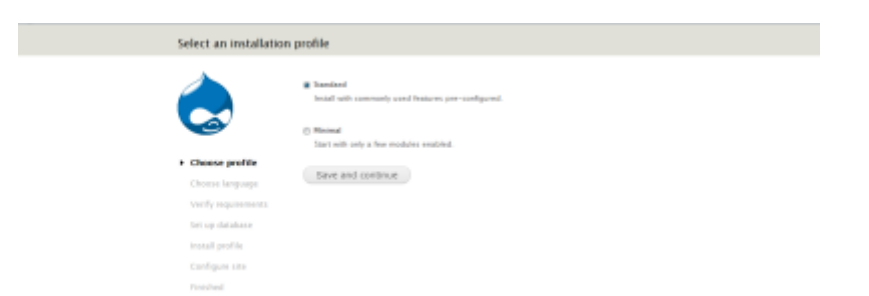

## **Installation de la langue française**

Un clic sur le bouton Save and continue pour passer à la deuxième étape **Choose language**.

Un clic sur le lien Learn how to install Drupal in other languages.

Une page d'aide à l'installation des traductions s'affiche, proposant 3 étapes.

- un clic sur le lien translation serveur
- chercher la langue française pour la bonne version de drupal et télécharger le fichier

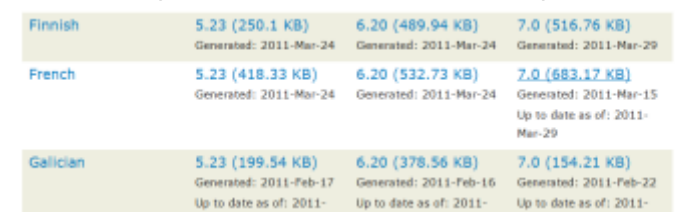

- Enregistrer le fichier dans le répertoire drupal/profile/standard/translation
- Le renommer en fr.po

[Un clic sur le lien](https://doc.nfrappe.fr/lib/exe/detail.php?id=logiciel%3Ainternet%3Adrupal%3Astart0&media=logiciel:internet:drupal:drupal_4.png) Reload the language selection page after adding translations de la page Choose language

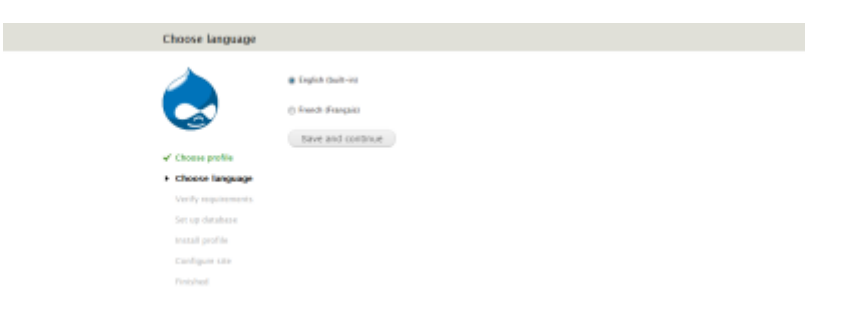

Choisir l'option French puis un clic sur Save and continue pour passer à l'étape suivante

## **Vérification des pré-requis**

[Un message signale plusieurs erreurs.](https://doc.nfrappe.fr/lib/exe/detail.php?id=logiciel%3Ainternet%3Adrupal%3Astart0&media=logiciel:internet:drupal:drupal_5.png)

 $\pmb{\times}$ 

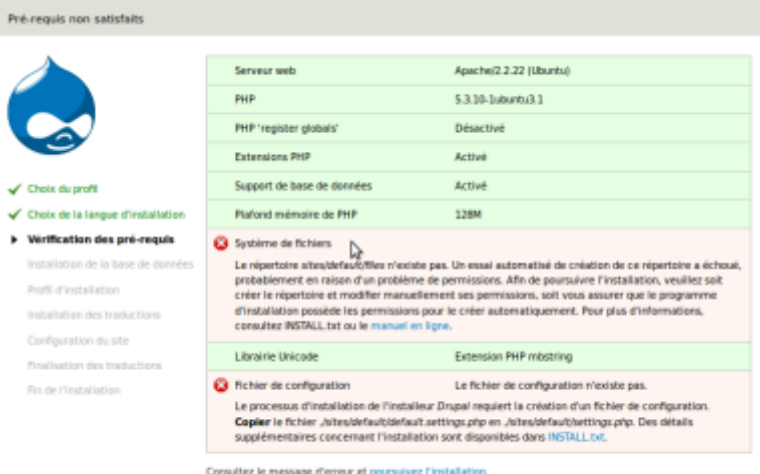

1. Pour créer le fichier settings.php à partir de default.settings.php, lancer la commande :

```
$ cp ~/www/drupal/sites/default/default.settings.php
~/www/drupal/sites/default/settings.php
```
2. Pour que Drupal ait accès au répertoire /sites/default pendant l'installation, lancer la commande :

```
$ sudo chmod -R a+w ~/www/drupal/sites/default
```
3. Un clic sur le lien Poursuivez l'installation pour faire disparaître le message.

From: <https://doc.nfrappe.fr/> - **Documentation du Dr Nicolas Frappé**

Permanent link: **<https://doc.nfrappe.fr/doku.php?id=logiciel:internet:drupal:start0>**

Last update: **2022/11/08 19:28**